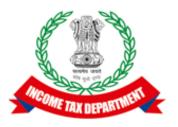

# **Application Programming Interface Specifications**

# Integrated e-filing and CPC 2.0 Project

| API Name        | e-Verify Return                                                                             |  |  |  |  |
|-----------------|---------------------------------------------------------------------------------------------|--|--|--|--|
| API Description | API used to e-Verify filed returns using Electronic Verification Code (EVC) or Aadhaar OTP. |  |  |  |  |

### **Version History**

| Version | Date       | Description               |  |
|---------|------------|---------------------------|--|
| 1.0     | 29-10-2021 | Initial Draft             |  |
| 1.1     | 17-11-2021 | Exception scenarios added |  |

### Table of Contents

| 1. | Overview                                       | . 5 |
|----|------------------------------------------------|-----|
| 2. | About API                                      | . 5 |
| 3. | Target Audience and Pre-requisites             | . 6 |
| 4. | EriUpdateVerMode API Details                   | . 6 |
|    | 4.1 API Usage Scenario                         | . 6 |
|    | 4.2 API Request process                        | . 6 |
|    | 4.3 API Protocol                               | . 6 |
|    | 4.4 Request Parameters                         | . 6 |
|    | 4.4.1 Request Header:                          | .7  |
|    | 4.4.2 Request Body:                            | .7  |
|    | 4.4.3 Details of data attribute:               | . 7 |
|    | 4.5 Response Parameters                        | . 8 |
|    | 4.6 UpdateVerMode API - Sample Request format  | .9  |
|    | 4.7 UpdateVerMode API - Sample Response format | .9  |
| 5. | GenerateEvc API Details                        | .9  |
|    | 5.1 API Usage Scenario                         | .9  |
|    | 5.2 API Request process                        | 10  |
|    | 5.3 API Protocol                               | 10  |
|    | 5.4 Request Parameters                         | 10  |
|    | 5.4.1 Request Header:                          | 10  |
|    | 5.4.2 Request Body:                            | 10  |
|    | 5.4.3 Details of data attribute:               | 11  |
|    | 5.5 Response Parameters                        | 12  |
|    | 5.6 GenerateEvc API - Sample Request format    | 12  |
|    | 5.7 GenerateEvc API - Sample Response format   | 13  |
| 6. | VerifyEvc API Details                          | 13  |
|    | 6.1 API Usage Scenario                         | 13  |
|    | 6.2 API Request process                        | 13  |
|    | 6.3 API Protocol                               | 14  |
|    | 6.4 Request Parameters                         | 14  |
|    | 6.4.1 Request Header:                          | 14  |
|    | 6.4.2 Request Body:                            | 14  |
|    | 6.4.3 Details of data attribute:               | 15  |

| 6.6 VerifyEvc API - Sample Request format | 6.5 Response Parameters                    | 15 |
|-------------------------------------------|--------------------------------------------|----|
|                                           | 6.6 VerifyEvc API - Sample Request format  | 16 |
| 7. API Exception Details                  | 6.7 VerifyEvc API - Sample Response format | 17 |
|                                           | 7. API Exception Details                   | 17 |
|                                           |                                            |    |
|                                           |                                            |    |
|                                           |                                            |    |
|                                           |                                            |    |
|                                           |                                            |    |
|                                           |                                            |    |
|                                           |                                            |    |
|                                           |                                            |    |
|                                           |                                            |    |
|                                           |                                            |    |
|                                           |                                            |    |
|                                           |                                            |    |
|                                           |                                            |    |
|                                           |                                            |    |
|                                           |                                            |    |
|                                           |                                            |    |
|                                           |                                            |    |
|                                           |                                            |    |
|                                           |                                            |    |
|                                           |                                            |    |
|                                           |                                            |    |
|                                           |                                            |    |
|                                           |                                            |    |
|                                           |                                            |    |
|                                           |                                            |    |
|                                           |                                            |    |
|                                           |                                            |    |
|                                           |                                            |    |
|                                           |                                            |    |
|                                           |                                            |    |

### 1. Overview

As noted in the ERI Specification Overview document the interaction during the submission phase includes 3 key steps in addition to the Login and Logout.

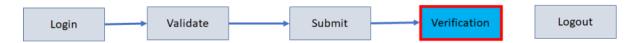

This document describes the APIs available to e-verify filed returns using Electronic Verification Code (EVC) or Aadhaar OTP.

- EVC can be generated by the user using Aadhaar OTP, Bank Account, Demat account.
- If taxpayer selects the option to verify return later, he/she can verify return electronically using e-verify return functionality or by sending ITR-V to CPC by post.
- If return is filed by ERI than unregistered/registered taxpayer can verify return electronically using e-verify return functionality at Home page or by sending ITR-V to CPC by post.

### 2. About API

| Requester                                        | ERI type 2 or ERI type 3                                                                                                    |
|--------------------------------------------------|----------------------------------------------------------------------------------------------------|
| Provider                                         | eVerifyApi                                                                                                    |
| Description                                      | Collection of APIs to enable ERI type-2 and Type-3 to e-Verify IT returns                                                      |
| Mode of<br>Integration<br>(Real time /<br>Batch) | Real Time                                                                                                    |
| Processing<br>Details                            | It will give a platform to verify return electronically using e-verify return functionality or by sending ITR-V to CPC by post |
| Pre-Processing<br>Details                        | Caller must have a validated return with ARN Number Taxpayer should have submitted the ITR through this ERI                    |
| Service Name                                     | updateVerMode<br>generateEVC<br>verifyEVC                                                                                      |
| API URL                                          | TBD                                                                                                    |

# 3. Target Audience and Pre-requisites

This is technical document and target audiences are ERIs working in their application and interested to integrate their application with IEC 2.0 platform.

The pre-requisites to call this API is that ERI is already registered with IEC 2.0 platform. They have valid credentials to call the API.

# 4. EriUpdateVerMode API Details

This service is used to update the ITR verification mode of the taxpayer, where taxpayer has already submitted the ITR.

### 4.1 API Usage Scenario

Taxpayer update verification mode for their ITR once it is submitted using submitITR API. When ERI application submits the call this API below are the activities are performed:

- 1. Taxpayer can choose option to verify the ITR "LATER" where he/she can verify their return later using any one of the modes which are available in eFiling portal or through ERI
- 2. Taxpayer can also choose the option to verify the ITR "ITRV" where he/she can send ITR-V through offline mode by post.

### **4.2 API Request process**

ERI application must have already establish the login session and auth token with eFiling system using the login API. Application will initiate call with API as below:

- 1. ERI application will capture the taxpayer's choice for verification mode as per request parameters are defined.
- 2. ERI Application will call EriUpdateVerMode API and send the request.
- 3. eFiling system will update the verification mode provided by the ERI application.

#### 4.3 API Protocol

EriUpdateVerMode API is exposed as REST API over the HTTPS. The input data should be sent as JSON document using Content-Type "application/json".

### **4.4 Request Parameters**

The request will consist of request header and request body:

#### 4.4.1 Request Header:

Header is mandatory and will consists of following values:

**Mandatory Request Header Parameters:** 

| Header Name  | Header Value                                                            |  |
|--------------|-------------------------------------------------------------------------|--|
| Content-type | application/json                                                        |  |
| clientId     | clientId value which is provided to ERI as part of the registration     |  |
| clientSecret | clientSecret value which is provided to ERI as part of the registration |  |
| authToken    | Auth token from the Login Flow                                          |  |
| accessMode   | "API"                                                                   |  |

#### 4.4.2 Request Body:

Request body will consist of below attributes:

- 1. **data:** data attribute will be Base64 encoded string of API request json. Details of request json attributes are explained in request data element details.
- 2. **eriUserId:** It is mandatory and valid value is user ID of the ERI
- 3. **sign:**
- The API request data attribute should be digitally signed for the message integrity and non-repudiation purposes.
- Digital signing should always be performed by the ERI from value of data attribute which was generated from request json.
- The signature should be generated using a valid X.509 certificate
- signature value should be generated from data field using ERI's DSC private key.
- ERI should share their DSC public key with ITD to validate the signature.

#### 4.4.3 Details of data attribute:

Below are the request parameters, which is request json used to create data attribute as explained above data attribute of the request body:

| Name of the<br>Parameter | ١.   | Max<br>length | Is<br>Mandatory | Description |
|--------------------------|------|---------------|-----------------|-------------|
| 1 at afficiet            | type | lengui        | Manuatur y      |             |

| serviceName | String | 60 | Yes | It is mandatory and valid value is  "EriUpdateVerMode"                                                      |
|-------------|--------|----|-----|----------------------------------------------------------------------------------------------------|
| Pan         | String | 10 | Yes | Valid PAN of the taxpayer.                                                                                  |
| verMode     | String | 10 | Yes | Valid values are: "LATER" for later "ITRV" for ITR-V                                                        |
| ackNum      | String | 15 | Yes | Acknowledgement number of the ITR                                                                           |
| Ay          | String | 4  | Yes | Assessment year value format it "YYYY"                                                                      |
| formCode    | String | 1  | Yes | Form code "1" for ITR 1 "2" for ITR 2 "3" for ITR 3 "4" for ITR 4 "5" for ITR 5 "6" for ITR 6 "7" for ITR 7 |

# 4.5 Response Parameters

| Name of the<br>Parameter | Data type              | Max<br>length | Is<br>Mandatory | Description                                                                                                    |
|--------------------------|------------------------|---------------|-----------------|----------------------------------------------------------------------------------------------------|
| Messages                 | List <string></string> |               | Yes             | List of information messages. There can<br>be one or more messages. The messages<br>array will be null if there are no<br>messages. |
| Errors                   | List <error></error>   |               | No              | This is a not mandatory field. List of errors. The value will be null if there is no error.                                         |
| successFlag              | Boolean                |               | Yes             | Indicates whether EriUpdateVerMode call is successful. Possible value is true or false. "successFlag": true                         |
| httpStatus               | String                 | 20            | No              | http codes corresponding to response. Possible value is "OK"                                                                        |

### 4.6 UpdateVerMode API - Sample Request format

```
{
"data": "",
"sign": "",
"eriUserId": ""
}
data tag will be Base64Encoded string from following request json
{
"serviceName": "",
"pan": "",
"verMode": "",
"ackNum": "",
"ay": "",
"formCode":""
}
```

### 4.7 UpdateVerMode API - Sample Response format

```
{
"messages": [],
"errors": [],
"successFlag": true,
"transactionId": "1324t56",
"httpStatus": "OK"
}
```

### 5. GenerateEvc API Details

This API is used to generate EVC online using one of the verifications online.

#### 5.1 API Usage Scenario

Taxpayer can verify their ITR once it is submitted using submitITR API. When ERI application submits the call this API below are the activities are performed:

1. Taxpayer can choose option to verify the ITR through Aadhaar OTP where PAN is linked to Aadhaar and Aadhaar has valid mobile number.

- 2. Taxpayer can also choose option to verify the ITR through Bank EVC where bank account is linked to PAN and EVC is enabled.
- 3. Taxpayer can also choose option to verify the ITR through DEMAT EVC where DEMAT is linked to PAN and EVC is enabled.

### **5.2 API Request process**

ERI application must have already establish the login session and auth token with eFiling system using the login API. Application will initiate call with API as below:

- 1. ERI application will capture the taxpayer's choice for verification mode as per request parameters are defined.
- 2. ERI Application will call GenerateEvc API and send the request.
- 3. eFiling system will send the OTP or EVC depending on the verification mode is chosen by the taxpayer.

#### 5.3 API Protocol

GenerateEvc API is exposed as REST API over the HTTPS. The input data should be sent as JSON document using Content-Type "application/json".

#### **5.4 Request Parameters**

The request will consist of request header and request body:

#### **5.4.1 Request Header:**

Header is mandatory and will consists of following values:

**Mandatory Request Header Parameters:** 

| Header Name  | Header Value                                                            |
|--------------|-------------------------------------------------------------------------|
| Content-type | application/json                                                        |
| clientId     | clientId value which is provided to ERI as part of the registration     |
| clientSecret | clientSecret value which is provided to ERI as part of the registration |
| authToken    | Auth token from the Login Flow                                          |
| accessMode   | "API"                                                                   |

#### **5.4.2 Request Body:**

Request body will consist of below attributes:

- 1. **data:** data attribute will be Base64 encoded string of API request json. Details of request json attributes are explained in request data element details.
- 2. eriUserId: It is mandatory and valid value is user ID of the ERI
- 3. **sign:**
- The API request data attribute should be digitally signed for the message integrity and non-repudiation purposes.
- Digital signing should always be performed by the ERI from value of data attribute which was generated from request json.
- The signature should be generated using a valid X.509 certificate
- signature value should be generated from data field using ERI's DSC private key.
- ERI should share their DSC public key with ITD to validate the signature.

#### **5.4.3 Details of data attribute:**

Below are the request parameters, which is request json used to create data attribute as explained above data attribute of the request body:

| Name of the<br>Parameter | Data<br>type | Max<br>length | Is<br>Mandatory | Description                                                                                                    |
|--------------------------|--------------|---------------|-----------------|----------------------------------------------------------------------------------------------------|
| serviceName              | String       | 60            | Yes             | It is mandatory and valid value is "EriGenerateEvcService"                                                                                     |
| pan                      | String       | 10            | Yes             | Valid PAN of the taxpayer                                                                                                    |
| verMode                  | String       | 10            | Yes             | Verification mode. Valid values are: "AADHAAR" for Aadhaar OTP "BANKEVC" for EVC through bank account "DEMATEVC" for EVC through DEMAT account |
| ackNum                   | String       | 15            | Yes             | Acknowledgement number                                                                                                    |
| ay                       | String       | 4             | Yes             | Assessment year valid format is "YYYY"                                                                                                    |
| formCode                 | String       | 1             | Yes             | Form code "1" for ITR 1 "2" for ITR 2 "3" for ITR 3 "4" for ITR 4 "5" for ITR 5 "6" for ITR 6 "7" for ITR 7                                    |

# **5.5 Response Parameters**

| Name of the<br>Parameter | Data type              | Max<br>length | Is<br>Mandatory | Description                                                                                                    |
|--------------------------|------------------------|---------------|-----------------|----------------------------------------------------------------------------------------------------|
| messages                 | List <string></string> |               | Yes             | List of information messages. There can<br>be one or more messages. The messages<br>array will be null if there are no<br>messages.                                                                                   |
| errors                   | List <error></error>   |               | No              | This is not a mandatory field. List of errors. The value will be null if there is no error.                                                                                                    |
| successFlag              | Boolean                |               | Yes             | Indicates whether generateEVC call is successful. Possible value is true or false. "successFlag": true                                                                                                    |
| entity                   | String                 |               | No              | This field is only for positive response.                                                                                                    |
| transactionId            | String                 |               | No              | This field is only for positive response. Transaction ID received from UIDAI or eFiling system at the time of OTP generation Mandatory for Aadhaar OTP Validation but not required for Bank or Demat EVC verification |
| autkn                    | String                 | 15            | No              | This field is only for positive response.                                                                                                    |
| httpStatus               | String                 | 20            | No              | This is a not mandatory field. http codes corresponding to response. Possible value is "OK"                                                                                                    |

### **5.6** GenerateEvc API - Sample Request format

```
{
"data": "",
"sign": "",
"eriUserId": ""
}
data tag will be Base64Encoded string from following request json
```

```
{
    "serviceName": "",
    "eriUserId": "",
    "pan": "",
    "verMode": "",
    "ackNum": "",
    "ay": "",
    "formCode":""
}
```

### 5.7 GenerateEvc API - Sample Response format

```
{
"messages": [],
"errors": [],
"successFlag": true,
"transactionId": "1324t56",
"httpStatus": "OK"
}
```

# 6. VerifyEvc API Details

This API is used to verify the ITR using Aadhaar OTP or EVC

### 6.1 API Usage Scenario

ERI can submit their choice for verification mode for their client. When ERI application submits the call this API below are the activities are performed:

- 1. Taxpayer already has the OTP or EVC based on the generateEVC API called was made earlier.
- 2. Taxpayer will provide the OTP or EVC to verify the return.

#### **6.2 API Request process**

ERI application must have already establish the login session and auth token with eFiling system using the login API. Application will initiate call with API as below:

- 1. ERI application will capture the OTP or EVC value from the taxpayer.
- 2. ERI application will call EriVerify Evc API to verify the return for the taxpayer.

#### 6.3 API Protocol

EriVerifyEvc API is exposed as REST API over the HTTPS. The input data should be sent as JSON document using Content-Type "application/json".

### **6.4 Request Parameters**

The request will consist of request header and request body:

#### **6.4.1 Request Header:**

Header is mandatory and will consists of following values:

**Mandatory Request Header Parameters:** 

| Header Name  | Header Value                                                            |
|--------------|-------------------------------------------------------------------------|
| Content-type | application/json                                                        |
| clientId     | clientId value which is provided to ERI as part of the registration     |
| clientSecret | clientSecret value which is provided to ERI as part of the registration |
| authToken    | Auth token from the Login Flow                                          |
| accessMode   | "API"                                                                   |

#### **6.4.2 Request Body:**

Request body will consist of below attributes:

- 1. **data:** data attribute will be Base64 encoded string of API request json. Details of request json attributes are explained in request data element details.
- 2. **eriUserId:** It is mandatory and valid value is user ID of the ERI
- 3. **sign:**
- The API request data attribute should be digitally signed for the message integrity and non-repudiation purposes.
- Digital signing should always be performed by the ERI from value of data attribute which was generated from request json.
- The signature should be generated using a valid X.509 certificate
- signature value should be generated from data field using ERI's DSC private key.
- ERI should share their DSC public key with ITD to validate the signature.

#### 6.4.3 Details of data attribute:

Below are the request parameters, which is request json used to create data attribute as explained above data attribute of the request body:

| Name of the<br>Parameter | Data<br>type | Max<br>length | Is<br>Mandatory | Description                                                                                                    |
|--------------------------|--------------|---------------|-----------------|----------------------------------------------------------------------------------------------------|
| serviceName              | String       | 60            | Yes             | It is mandatory and valid value is "EriVerifyEvcService"                                                                                      |
| pan                      | String       | 10            | Yes             | Valid PAN of the taxpayer who is being added as client by the ERI                                                                             |
| ay                       | String       | 4             | Yes             | Assessment year. Valid format is "YYYY"                                                                                                    |
| formCode                 | String       | 1             | Yes             | Form code "1" for ITR 1 "2" for ITR 2 "3" for ITR 3 "4" for ITR 4 "5" for ITR 5 "6" for ITR 6 "7" for ITR 7                                   |
| ackNum                   | String       | 15            | Yes             | Acknowledgement number generated at the time of ITR submission                                                                                |
| transactionId            | String       |               | Yes             | Transaction ID received from UIDAI or eFiling system at the time of OTP generation                                                            |
| verMode                  | String       |               | Yes             | Verification mode. Valid values are: "AADHAAR" for Aadhaar OTP "BANKEVC" for EVC through bank account "DEMATEVC" for EVC through DMAT account |
| otpValue                 | String       | 6             | Yes             | It is mandatory only in case verMode is "AADHAAR". Aadhaar OTP value will be 6-digit number.                                                  |
| evcValue                 | String       | 10            | Yes             | It is mandatory only in case verMode is "BANKEVC" or "DEMATEVC". Value will be 10-alphanumeric.                                               |

# **6.5 Response Parameters**

| Name of the<br>Parameter | Data type              | Max<br>length | Is<br>Mandatory | Description                                                                                                    |
|--------------------------|------------------------|---------------|-----------------|----------------------------------------------------------------------------------------------------|
| messages                 | List <string></string> |               | Yes             | List of information messages. There can be one or more messages. The messages array will be null if there are no messages.  "messages": [] |
| errors                   | List <error></error>   |               | No              | This is not a mandatory field. List of errors. The value will be null if there is no error.  "errors": []                                  |
| successFlag              | Boolean                |               | Yes             | Indicates whether EriVerifyEvc call is successful. Possible value is true or false. "successFlag": true                                    |
| httpStatus               | String                 | 20            | No              | http codes corresponding to response. Possible value is "OK"                                                                               |

# **6.6 VerifyEvc API - Sample Request format**

```
{
"data": "",
"sign": "",
"eriUserId": ""
}
data tag will be Base64Encoded string from following request json
{
"serviceName": "",
"eriUserId": "",
"pan": "",
"verMode": "",
"ay": "",
"formCode:"",
"ackNum": "",
"transactionId": "",
"otpValue": "",
"evcValue ": ""
}
```

# **6.7 VerifyEvc API - Sample Response format**

```
{
"messages": [],
"errors": [],
"successFlag": true,
"transactionId": "132456",
"httpStatus": "OK"
}
```

# 7. API Exception Details

| Scenario                                                                           | Error code | Details                                                                            | Error String                                                            | Message<br>Type |
|------------------------------------------------------------------------------------|------------|------------------------------------------------------------------------------------|-------------------------------------------------------------------------|-----------------|
| Invalid Json data                                                                  | EF40000    | When json is invalid                                                               | JSON data invalid.                                                      | ERROR           |
| Pan has no record in DB                                                            | EF00009    | When entered pan has no record in DB                                               | No record found for the entered PAN.                                    | ERROR           |
| When transactionId<br>associated with<br>Aadhaar OTP is not<br>same                | EF00224    | When transactionId<br>associated with<br>Aadhaar OTP is not<br>same                | "txn" value did not<br>match with "txn" value<br>of Request OTP API.    | ERROR           |
| OTP validation failed                                                              | EF40012    | When user enters incorrect OTP                                                     | OTP validation failed.                                                  | ERROR           |
| OTP generation<br>Failed                                                           | EF40014    | When user generation fails                                                         | OTP Generation failed.                                                  | ERROR           |
| When<br>Acknowledgement<br>number does not have<br>any record                      | EF00156    | When entered<br>Acknowledgement<br>number does not have<br>record in DB            | No records found for<br>this<br>Acknowledgement<br>number, Please Retry | ERROR           |
| When expected values are not provided for e.g., absence of ackNum while validation | EF00001    | When expected values are not provided for e.g., absence of ackNum while validation | Please enter valid values.                                              | ERROR           |

| When individual pan<br>selects EVC through<br>bank account and<br>account is not EVC<br>enabled                          | EF00101 | When individual pan<br>selects EVC through<br>bank account and<br>account is not EVC<br>enabled                          | To generate EVC, you need to validate and enable EVC on your bank account.                                                                                        | ERROR |
|----------------------------------------------------------------------------------------------------|---------|----------------------------------------------------------------------------------------------------|----------------------------------------------------------------------------------------------------|-------|
| When other than individual pan tries to generate EVC through bank, but account is not EVC enabled and validated          | EF00102 | When other than individual pan tries to generate EVC through bank, but account is not EVC enabled and validated          | Please inform your<br>Principal Contact to<br>validate his bank<br>account and enable<br>EVC by logging in to<br>e-filing portal using<br>his credentials.        | ERROR |
| When individual pan<br>selects EVC through<br>demat account and<br>account is not EVC<br>enabled                         | EF00104 | When individual pan<br>selects EVC through<br>demat account and<br>account is not EVC<br>enabled                         | To generate EVC, you need to validate and enable EVC on your demat account.                                                                                       | ERROR |
| When other than individual pan tries to generate EVC through demat account, but account is not EVC enabled and validated | EF00105 | When other than individual pan tries to generate EVC through demat account, but account is not EVC enabled and validated | Please inform your<br>Principal Contact to<br>validate his Demat<br>account and enable<br>EVC on it by logging<br>in to e-filing portal<br>using his credentials. | ERROR |
| When otp is expired while hitting e-verification services                                                                | EF00128 | When otp is expired while hitting everification services                                                                 | OTP has expired, please generate new OTP.                                                                                                    | ERROR |
| When user enters invalid otp while hitting everification services                                                        | EF00028 | When user enters<br>invalid otp<br>while hitting e-<br>verification services                                             | Invalid OTP. Please retry.                                                                                                    | ERROR |
| When entered EVC is invalid                                                                                              | EF00108 | When entered EVC is invalid                                                                                              | Invalid EVC. Please retry.                                                                                                    | ERROR |
| When user wants to<br>generate Aadhaar<br>OTP but Aadhaar is<br>not linked with PAN<br>(for registered user)             | EF00099 | When user wants to<br>generate Aadhaar<br>OTP but Aadhaar is<br>not linked with PAN<br>(for registered user)             | Your PAN and<br>Aadhaar is not linked.                                                                                                    | ERROR |

| When other than individual register pan does not have linking between Aadhaar and PAN | EF00100  | When other than individual register pan does not have linking between Aadhaar and PAN           | Please inform your<br>Principal Contact to<br>complete Aadhaar<br>PAN linking process<br>by logging in to e-<br>filing portal using his<br>credentials | ERROR |
|---------------------------------------------------------------------------------------|----------|-------------------------------------------------------------------------------------------------|----------------------------------------------------------------------------------------------------|-------|
| When error code<br>received from UIDAI<br>is 953                                      | EF00226  | When error code<br>received from UIDAI<br>Is 953<br>(this error will come<br>from UIDAI side)   | Aadhaar OTP is already generated. Please use the same for verification or try to generate new OTP after half an hour.                                  | ERROR |
| When PAN is not in a valid format                                                     | EF00011  | Please enter a valid PAN Number.                                                                | When PAN is not in a valid format                                                                                                    | ERROR |
| When Pan Entered does not exist.                                                      | EF00047  | The PAN does not exist.                                                                         | When Pan Entered does not exist.                                                                                                    | ERROR |
| When the user is inactive.                                                            | EF00098  | The PAN entered is inactive. Please contact your Accessing Officer to activate the PAN.         | The PAN entered is inactive. Please contact your Accessing Officer to activate the PAN.                                                                | ERROR |
| When no record found for PAN.                                                         | EF00009  | No record found for the entered PAN.                                                            | No record found for the entered PAN.                                                                                                    | INFO  |
| When provided incorrect input for PAN, AY and Form Name                               | EF500054 | No Details found as per acknowledgement number                                                  | Details are not as per<br>Acknowledgement<br>number. Please<br>provide correct input<br>for PAN, AY and<br>Form Name                                   | ERROR |
| When incorrect verification mode provided                                             | EF500055 | Bank EVC and Demat<br>EVC will not be<br>verified as incorrect<br>verification mode<br>provided | Please provide correct<br>verification mode for<br>which EVC is<br>generated                                                                           | ERROR |
| When EVC has expired                                                                  | EF00107  | EVC will not be<br>verified as EVC has<br>expired                                               | EVC has expired.<br>Please generate new<br>EVC.                                                                                                    | ERROR |

| When Aadhaar is not linked with PAN                                                        | EF00232  | Aadhaar OTP will not<br>be verified as<br>Aadhaar is not linked<br>with PAN   | Please link your<br>Aadhaar to your PAN<br>to verify return using<br>Aadhaar OTP.                   | ERROR  |
|--------------------------------------------------------------------------------------------|----------|-------------------------------------------------------------------------------|----------------------------------------------------------------------------------------------------|--------|
| When ERI user who created the ITR is not the one who is accessing now                      | EF500051 | E-verify cannot be done for this ITR as it is not submitted through this ERI. | This ITR cannot be everified as it is not submitted through this ERI.                               | ERROR  |
| When ITR is already<br>Verified                                                            | EF40055  | ITR is already verified.                                                      | Your ITR is already E-Verified.                                                                     | REMARK |
| When ERI client linkage fails                                                              | EF500058 | When the PAN is not<br>a valid client of<br>logged in ERI user                | The PAN is not a valid client for this ERI.                                                         | ERROR  |
| When attributes are incorrect in json request data                                         | EF20123  | When request data is invalid                                                  | Invalid Request Data                                                                                | ERROR  |
| When a user request<br>EVC for 6 <sup>th</sup> time for<br>same service within<br>72 hours | EF500093 | When limit to receive EVC is over                                             | You have exceeded the limit to receive EVC. Please try again after some time.                       | ERROR  |
| When user enters incorrect EVC for 4th time                                                | EF500094 | When number of attempts to enter correct EVC is over                          | You have exceeded<br>the number of<br>attempts to enter<br>correct EVC. Please<br>generate new EVC. | ERROR  |